# System Image, Microcode Image, and Configuration File Load Commands

This chapter provides detailed descriptions of the commands used to load and copy system images, microcode images, and configuration files. Microcode images contain microcode to be downloaded to various hardware devices. System images contain the system software. Configuration files contain commands entered to customize the function of the router.

For router configuration information and examples, refer to the "Loading System Images, Microcode Images, and Configuration Files" chapter in the *Router Products Configuration Guide*.

# async-bootp

Use the async-bootp global configuration command to enable support for extended BOOTP requests as defined in RFC 1084 when the router is configured for SLIP. Use the no async-bootp global configuration command to restore the default.

async-bootp tag [:hostname] data no async-bootp

# **Syntax Description**

Item being requested; expressed as filename, integer, or IP dottedtag decimal address. See Table 3-1 for possible values. :hostname (Optional) This entry applies only to the host specified. The argument :hostname accepts both an IP address and a logical host name. data List of IP addresses entered in dotted-decimal notation or as logical host names, a number, or a quoted string.

Async-BOOTP Tag Keywords Table 3-1

| Keyword                | Description                                                                                                    |
|------------------------|----------------------------------------------------------------------------------------------------|
| bootfile               | Specifies use of a server boot file from which to download the boot program. Use the optional :hostname and data arguments to specify the filename. |
| subnet-mask mask       | Dotted-decimal address specifying the network and local subnetwork mask (as defined by RFC 950).                                                    |
| time-offset offset     | Signed 32-bit integer specifying the time offset of the local subnetwork in seconds from Universal Coordinated Time (UTC).                          |
| gateway address        | Dotted-decimal address specifying the IP addresses of gateways for this subnetwork. A preferred gateway should be listed first.                     |
| time-server address    | Dotted-decimal address specifying the IP address of time servers (as defined by RFC 868).                                                           |
| IEN116-server address  | Dotted-decimal address specifying the IP address of name servers (as defined by IEN 116).                                                           |
| DNS-server address     | Dotted-decimal address specifying the IP address of Domain Name Servers (as defined by RFC 1034).                                                   |
| log-server address     | Dotted-decimal address specifying the IP address of an MIT-LCS UDP log server.                                                                      |
| quote-server address   | Dotted-decimal address specifying the IP address of Quote of the Day servers (as defined in RFC 865).                                               |
| lpr-server address     | Dotted-decimal address specifying the IP address of Berkeley UNIX Version 4 BSD servers.                                                            |
| impress-server address | Dotted-decimal address specifying the IP address of Impress network image servers.                                                                  |

| Keyword             | Description                                                                                                    |
|---------------------|----------------------------------------------------------------------------------------------------|
| rlp-server address  | Dotted-decimal address specifying the IP address of Resource Location Protocol (RLP) servers (as defined in RFC 887). |
| hostname name       | The name of the client, which may or may not be domain qualified, depending upon the site.                            |
| bootfile-size value | A two-octet value specifying the number of 512-octet (byte) blocks in the default boot file.                          |

#### Default

If no extended BOOTP commands are entered, the router software generates a gateway and subnet mask appropriate for the local network.

#### **Command Mode**

Global configuration

# **Usage Guidelines**

Use the EXEC command **show async-bootp** to list the configured parameters. Use the **no async-bootp** command to clear the list.

# **Examples**

The following example illustrates how to specify different boot files: one for a PC, and one for a Macintosh.

```
async-bootp bootfile :128.128.1.1 "pcboot"
async-bootp bootfile :mac "macboot"
```

With this configuration, a BOOTP request from the host on 128.128.1.1 results in a reply listing the boot filename as pcboot. A BOOTP request from the host named mac results in a reply listing the boot filename as macboot.

The following example specifies a subnet mask of 255.255.0.0.

```
async-bootp subnet-mask 255.255.0.0
```

The following example specifies a negative time offset of the local subnetwork of -3600 seconds.

```
async-bootp time-offset -3600
```

The following example specifies the IP address of a time server.

```
async-bootp time-server 128.128.1.1
```

#### Related Command

show async-bootp

b

To boot the router manually, use the **b** ROM monitor command.

b

**b** filename [ip-address]

**b** flash [filename]

**b flash** [device:][partition-number:][filename]

# **Syntax Description**

filename Name of the system image from which you want to netboot. The filename is case

sensitive.

*ip-address* (Optional) IP address of the TFTP server on which the system image resides. If

omitted, this value defaults to the IP broadcast address of 255.255.255.255.

flash filename (Optional) Boots the router from Flash memory with the optional filename of the

image you want loaded. The filename is case sensitive. Without filename, the first

valid file in Flash memory is loaded.

device: (Optional) Valid value is **flash**. This command syntax is available in IOS

Release 10.0(6) and later.

[partition- (Optional) Boots the router from Flash memory with the optional filename of the

image you want loaded from the specified Flash partition. Without *filename*, the first valid file in the specified partition of Flash memory is loaded. This command syntax

is available in IOS Release 10.0(6) and later.

filename (Optional) Boots the router from Flash memory with the filename of the image you

want loaded from the specified Flash partition, if a partition is specified. If a partition is not specified, the system boots with the filename from the first partition. The filename is case sensitive. Without a filename, the first valid file in the specified partition of Flash memory is loaded. This command syntax is available in IOS

Release 10.0(6) and later.

#### Default

number:

If you enter the **b** command and press Return, the router boots from ROM by default.

If you enter the **b flash** command without a *filename*, the first valid file in Flash memory is loaded.

For other defaults, see the Syntax Description section.

#### **Command Mode**

ROM monitor

#### **Usage Guidelines**

Use this command only when your router cannot find the configuration information needed in NVRAM. To get to the ROM monitor prompt (>), enter the **reload** EXEC command, and then press the Break key during the first 60 seconds of startup.

Refer to the Cisco 7000 Hardware Installation and Maintenance publication for the correct jumper settings for the Cisco 7000 series.

The command syntax **b flash** [device:][partition-number:][filename] is available only in IOS Release 10.0(6) and later.

# **Examples**

In the following example, the router is manually booted from ROM:

```
F3:
(ROM Monitor copyrights)
```

In the following example, the file routertest is netbooted from IP address 131.108.15.112:

```
> b routertest 131.108.15.112
(ROM Monitor copyrights)
```

The following example shows the **b flash** command without the *filename* argument. The first valid file in Flash memory is loaded.

```
>b flash
F3: 1858656+45204+166896 at 0x1000
```

F3: 1858676+45204+166896 at 0x1000

```
(ROM Monitor copyrights)
```

In the following example, the **b flash** command is used with the filename gs7-k. That is the file that will be loaded.

```
> b flash gs7-k
F3: 1858656+45204+166896 at 0x1000
```

RRRRRRRRRRRR [OK - 1903912/13765276 bytes]

```
F3: 1858676+45204+166896 at 0x1000
```

```
(ROM Monitor copyrights)
```

In the following example, the **b flash flash** command boots the relocatable image file *igs-bpx-l* from partition 2 in Flash memory. Note that this output reflects the Dual Flash Bank feature available only on low-end systems (the AccessPro PC card, Cisco 2500 series, Cisco 3000 series, and Cisco 4000-M).

> b flash flash:2:igs-bpx-l F3: 3562264+98228+303632 at 0x30000B4 (ROM Monitor copyrights)

# boot bootstrap

To configure the filename that is used to boot a secondary bootstrap image, use the **boot bootstrap** global configuration command. Use the no boot bootstrap command to disable booting from a secondary bootstrap image.

**boot bootstrap flash** [filename] no boot bootstrap flash [filename]

**boot bootstrap mop** filename [mac-address] [interface] **no boot bootstrap mop** *filename* [mac-address] [interface]

**boot bootstrap** [tftp] filename [ip-address] **no boot bootstrap** [tftp] filename [ip-address]

## **Syntax Description**

flash Indicates that the router will be booted from Flash memory.

Indicates that the router will be netbooted from a system image stored on a DEC MOP mop

server.

tftp (Optional) Indicates that the router will be netbooted from a system image stored on a

TFTP server.

filename (Optional with **flash**.) Name of the system image from which you want to netboot. If

you omit the filename when booting from Flash, the router uses the first system image

stored in Flash memory.

ip-address (Optional) IP address of the TFTP server on which the system image resides. If

omitted, this value defaults to the IP broadcast address of 255.255.255.255.

(Optional) MAC address of the MOP server on which the file resides. If the MAC mac-address

> address argument is not included, a broadcast message is sent to all MOP boot servers. The first MOP server to indicate that it has the file will be the server from

which the router gets the boot image.

interface (Optional) Interface out which the router should send MOP requests to reach the

MOP server. The interface options are async, dialer, Ethernet, loopback, null, serial, and tunnel. If the interface argument is not specified, a request will be sent on all interfaces that have MOP enabled, and the interface from which the first response

is received will be used to load the software.

#### Default

No secondary bootstrap

#### **Command Mode**

Global configuration

# **Usage Guidelines**

The boot bootstrap command, in conjunction with setting bit 9 on the configuration register of an AGS, CGS, or MGS router, causes the router to load a secondary bootstrap image over the network. The secondary bootstrap image then loads the specified system image file. The name of the secondary bootstrap file is boot-csc3 or boot-csc4, depending on the router model. See the appropriate hardware installation guide for details on the configuration register and secondary bootstrap filename.

Use this command when you have attempted to load a system image but have run out of memory even after compressing the system image. Secondary bootstrap allows you to load a larger system image through a smaller secondary image.

# **Example**

In the following example, the system image file sysimage-2 will be loaded by using a secondary bootstrap image:

boot bootstrap sysimage-2

# boot buffersize

To modify the buffer size used to load configuration files, use the **boot buffersize** global configuration command. Use the no boot buffersize command to return to the default setting.

**boot buffersize** bytes no boot buffersize

# **Syntax Description**

bytes

Specifies the size of the buffer to be used. There is no minimum or maximum size that can be specified.

### Default

Buffer size of the nonvolatile memory

#### **Command Mode**

Global configuration

# **Usage Guidelines**

Normally, the router uses a buffer the size of the system nonvolatile memory to hold configuration commands read from the network. You can increase this size if you have a very complex configuration.

# **Example**

The following example sets the buffer size to 64000:

configure terminal boot buffersize 64000

# boot host

To change the default name of the host configuration filename from which you want to load configuration commands, use the boot host global configuration command. Use the no boot host command to restore the host configuration filename to the default.

**boot host mop** filename [mac-address] [interface] **no boot host mop** *filename* [*mac-address*] [*interface*]

**boot host** [tftp] filename [ip-address] no boot host [tftp] filename [ip-address]

#### Syntax Description

Indicates that the router will be configured from a configuration file stored mop

on a DEC MOP server.

tftp (Optional) Indicates that the router will be configured from a configuration

file stored on a TFTP server.

filename Name of the file from which you want to load configuration commands.

ip-address (Optional) IP address of the TFTP server on which the file resides. If

omitted, this value defaults to the IP broadcast address of

255.255.255.255.

mac-address (Optional) MAC address of the MOP server on which the file resides. If

> the MAC address argument is not included, a broadcast message is sent to all MOP boot servers. The first MOP server to indicate that it has the file

will be the server from which the router gets the boot image.

interface (Optional) Interface out which the router should send MOP requests to

> reach the MOP server. The interface options are async, dialer, ethernet, serial, and tunnel. If the interface argument is not specified, a request will be sent on all interfaces that have MOP enabled, and the interface from which the first response is received will be used to load the software.

#### Default

The router uses its host name to form a host configuration filename. To form this name, the router converts its name to all lowercase letters, removes all domain information, and appends -confg.

# **Command Mode**

Global configuration

#### Usage Guidelines

Use the service config command to enable the loading of the specified configuration file at reboot time. Without this command, the router ignores the **boot host** command and uses the configuration information in NVRAM. If the configuration information in NVRAM is invalid or missing, the **service config** command is enabled automatically.

The network server will attempt to load two configuration files from remote hosts. The first is the network configuration file containing commands that apply to all network servers on a network. The second is the host configuration file containing commands that apply to one network server in particular.

# **Example**

The following example sets the host filename to wilma-confg at address 192.31.7.19:

boot host /usr/local/tftpdir/wilma-confg 192.31.7.19

**Related Commands** boot network service config

# boot network

To change the default name of the network configuration file from which you want to load configuration commands, use the boot network global configuration command. Use the no boot network command to restore the network configuration filename to the default.

**boot network mop** filename [mac-address] [interface] **no boot network mop** *filename* [*mac-address*] [*interface*]

**boot network** [tftp] filename [ip-address] no boot network [tftp] filename [ip-address]

# Syntax Description

Indicates that the router will be configured from a configuration file stored on a mop

DEC MOP server.

tftp (Optional) Indicates that the router will be configured from a configuration file

stored on a TFTP server.

filename Name of the file from which you want to load configuration commands. The

default filename is network-config.

(Optional) IP address of the TFTP server on which the compressed image file ip-address

resides. If omitted, this value defaults to the ip broadcast address of

255.255.255.255.

mac-address (Optional) MAC address of the MOP server on which the file resides. If the

> MAC address argument is not included, a broadcast message is sent to all MOP boot servers. The first MOP server to indicate that it has the file will be the server

from which the router gets the boot image.

interface (Optional) Interface out which the router should send MOP requests to reach the

> MOP server. The interface options are async, dialer, Ethernet, serial, and tunnel. If the interface argument is not specified, a request will be sent on all interfaces that have MOP enabled, and the interface from which the first

response is received will be used to load the software.

#### Default

The default filename is *network-config*.

# **Command Mode**

Global configuration

#### **Usage Guidelines**

When netbooting, routers ignore routing information, static IP routes, and bridging information. As a result, intermediate routers are responsible for handling TFTP requests correctly. Before netbooting, verify that a server is available by using the **ping** command.

Use the service config command to enable the loading of the specified configuration file at reboot time. Without this command, the router ignores the boot network command and uses the configuration information in NVRAM. If the configuration information in NVRAM is invalid or missing, the **service config** command is enabled automatically.

The network server will attempt to load two configuration files from remote hosts. The first is the network configuration file containing commands that apply to all network servers on a network. The second is the host configuration file containing commands that apply to one network server in particular.

# **Example**

The following example changes the network configuration filename to bridge\_9.1 and uses the default broadcast address:

boot network bridge\_9.1 service config

**Related Commands** boot host service config

# boot system

To change the filename of the system image that is loaded onto the router at reboot time, use the boot system global configuration command. Use the no boot system command to remove the name.

**boot system flash** [filename] no boot system flash [filename]

**boot system mop** *filename* [*mac-address*] [*interface*] no boot system mop filename [mac-address] [interface]

boot system rom no boot system rom

**boot system** [tftp] filename [ip-address] **no boot system** [tftp] filename [ip-address]

no boot system

**boot system flash** [device:][partition-number:][filename]

# **Syntax Description**

flash Indicates that the router will be booted from Flash memory.

mop Indicates that the router will be netbooted from a system image stored on a

Digital MOP server.

rom Indicates that the router will be booted from ROM.

tftp (Optional) Indicates that the router will be netbooted from a system image

stored on a TFTP server.

filename (Optional with flash.) Name of the configuration file from which you want

to netboot. It is case sensitive.

ip-address (Optional) IP address of the TFTP server on which the image file resides.

If omitted, this value defaults to the IP broadcast address of

255.255.255.255.

mac-address (Optional) MAC address of the MOP server on which the file resides. If

the MAC address argument is not included, a broadcast message is sent to all MOP boot servers. The first MOP server to indicate that it has the file

will be the server from which the router gets the boot image.

interface (Optional) Interface out which the router should send MOP requests to

> reach the MOP server. The interface options are async, dialer, ethernet, serial, and tunnel. If the interface argument is not specified, a request will be sent on all interfaces that have MOP enabled, and the interface from which the first response is received will be used to load the software.

device: (Optional) Valid value is **flash**. This command syntax is available in IOS

Release 10.0(6) and later.

[partition- (Optional) Boots the router from Flash memory with the optional filename number: (Optional) Boots the router from Flash memory with the optional filename of the image you want loaded from the specified Flash partition. Without a

of the image you want loaded from the specified Flash partition. Without a *filename*, the first valid file in the specified partition of Flash memory is loaded. This command syntax is available in IOS Release 10.0(6) and

later.

filename (Optional) Boots the router from Flash memory with the filename of the

image you want loaded from the specified Flash partition. The filename is case sensitive. Without a *filename*, the first valid file in the specified partition of Flash memory will be loaded. This command syntax is

available in IOS Release 10.0(6) and later.

#### Default

If you do not specify a system image file with the **boot system** command, the router uses the configuration register settings to determine the default system image filename for netbooting. The router forms the default boot filename by starting with the word *cisco* and then appending the octal equivalent of the boot field number in the configuration register, followed by a hyphen, and the processor type name (cisco*nn-cpu*). See the appropriate hardware installation guide for details on the configuration register and default filename. See also the command **config-register**. See also the Syntax Description section preceding this section.

## **Command Mode**

Global configuration

## **Usage Guidelines**

In order for this command to work, the **config-register** command must be set properly.

Enter several **boot system** commands to provide a fail-safe method for booting your router. Use the **boot system rom** command to specify use of the ROM system image as a backup to other **boot** commands in the configuration. You can enter the different types of **boot system** commands in any order. The router attempts to load from Flash memory first, then from a TFTP or MOP server, and finally from ROM. If you enter multiple boot commands of the same type—for example, if you enter two commands that instruct the router to boot from different network servers—then the router tries them in the order they are entered.

Each time you write a new software image to Flash memory, you must delete the existing filename in the configuration file with the **no boot system flash** *filename* command. Then add a new line in the configuration file with the **boot system flash** *filename* command.

**Note** The **no boot system** global configuration command disables all **boot system** configuration commands regardless of argument. Specifying the **flash** keyword or the *filename* argument with the **no boot system** command disables only the command specified by these arguments.

You can netboot from a compressed image. When a server netboots software, the image being booted and the running image must both fit into memory. Use compressed images to ensure that there is enough available memory to boot the router. You can produce a compressed software image on any UNIX platform using the compress command. Refer to your UNIX platform's documentation for the exact usage of the compress command. (You can also uncompress data with the UNIX uncompress command.)

The command syntax **boot system flash** [device:][partition-number:][filename] is available only in IOS Release 10.0(6) and later.

# **Examples**

The following example illustrates a list specifying two possible internetwork locations for a system image, with the ROM software being used as a backup:

```
boot system cs3-rx.90-1 192.31.7.24
boot system cs3-rx.83-2 192.31.7.19
boot system rom
```

The following example uses the syntax **boot system flash** [device:][partition-number:][filename] to specify that the system boot relocatable image file igs-bpx-l from partition 2 of the Flash device. Note that this example reflects the dual Flash bank feature available only on low-end systems (the AccessPro PC card, Cisco 2500 series, Cisco 3000 series, and Cisco 4000 series).

```
boot system flash flash:2:igs-bpx-l
```

**Related Commands** config-register copy flash tftp copy tftp flash

# config-register

To change the router configuration register settings, use the **config-register** global configuration command.

config-register value

#### **Syntax Description**

value

Hexadecimal or decimal value that represents the 16-bit configuration register value you want to use the next time the router is restarted. The value range is from 0x0 to 0xFFFF (0 to 65535 in decimal).

#### Default

For the router models without Flash memory, the default is 0x101, which causes the router to boot from ROM and the Break key to be ignored. For router models with Flash memory, the default is 0x10F, which causes the router to boot from Flash memory and the Break key to be ignored.

#### **Command Mode**

Global configuration

# **Usage Guidelines**

This command applies only to the Cisco 2000, Cisco 3000, Cisco 4000, or to the Cisco 7000 series. All other models use a hardware configuration register.

The lowest four bits of the configuration register (bits 3, 2, 1, and 0) form the boot field. The boot field determines if the router boots manually, from ROM, or from Flash or the network. Bit 8 controls the console Break key; when set to 1, it causes the Break key to be ignored. The remaining bits control other features of the router and are typically set to 0.

To change the boot field value and leave all other bits set to their default values, follow these guidelines:

- If you set the configuration register value to 0x100, you must boot the operating system manually with the **b** command.
- If you set the configuration register value to 0x101, the router boots using the default ROM software.
- If you set the configuration register to any value from 0x102 to 0x10F, the router uses the boot field value to form a default boot filename for netbooting.

For more information about the configuration register bit settings and default filenames, see the appropriate router hardware installation guide.

## **Example**

In the following example, the configuration register is set to boot the system image from Flash memory:

config-register 0x010F

**Related Commands** boot system show version

# configure

To enter global configuration mode, use the **configure** privileged EXEC command. You must be in global configuration mode to enter global configuration commands.

```
configure {terminal | memory | network}
```

# **Syntax Description**

**terminal** Executes configuration commands from the terminal.

**memory** Executes the configuration commands stored in NVRAM.

**network** Retrieves the configuration commands stored in a file on a server.

#### Default

None

#### **Command Mode**

Privileged EXEC

# **Usage Guidelines**

If you do not specify **terminal**, **memory**, or **network**, the router prompts you for the source of configuration commands. After you enter the **configure** command, the system prompt changes from <router-name># to <router-name>(config)#, indicating that you are in global configuration mode. To leave global configuration mode and return to the privileged EXEC prompt, press Ctrl-Z.

**Note** The commands **configure net** "network" and **configure net** "host" commands no longer clear line parameters.

### **Examples**

In the following example, the router is configured from the terminal:

```
Router# configure
```

```
Configuring from terminal, memory, or network [terminal]? Enter configuration commands, one per line. End with {\tt CNTL/Z}. Router(config)#
```

In the following example, the router is configured from the file tokyo-confg at IP address 131.108.2.155:

```
router1# configure network
```

```
Host or network configuration file [host]?

IP address of remote host [255.255.255]? 131.108.2.155

Name of configuration file [tokyo-confg]?

Configure using tokyo-confg from 131.108.2.155? [confirm] y

Booting tokyo-confg from 131.108.2.155:!! [OK - 874/16000 bytes]
```

**Related Commands** show configuration write memory write terminal

# copy flash tftp

To copy a system image from Flash memory to a TFTP server, use the **copy flash tftp** EXEC command.

```
copy flash tftp
```

# **Syntax Description**

This command has no arguments or keywords.

#### **Command Mode**

**EXEC** 

#### **Usage Guidelines**

The copy of the system image can serve as a backup copy. It can also be used to verify that the copy in Flash memory is the same as on the original file on disk.

# **Examples**

The following example illustrates how to use this command:

The following example illustrates how to use this command when copying from a particular partition of Flash memory. Note that this output reflects the dual Flash bank feature available only on low-end systems (the AccessPro PC card, Cisco 2500 series, Cisco 3000 series, and Cisco 4000 series).

The system will prompt if there are two or more partitions. If the partition entered is not valid, the process terminates. You have the option to enter a partition number, ? for directory display of all partitions, or ?number for directory display of a particular partition. The default is the first partition.

```
System flash directory, partition 2:
File Length Name/status
1 3459720 master/igs-bfpx.100-4.3
[3459784 bytes used, 734520 available, 4194304 total]
Address or name of remote host [ABC.CISCO.COM]?
Source file name?
```

The file will be copied from the partition given by the user earlier.

```
Destination file name [default = source name]?

Verifying checksum for 'master/igs-bfpx.100-4.3' (file # 1)... OK

Copy 'master/igs-bfpx.100-4.3' from Flash to server

as 'master/igs-bfpx.100-4.3'? [yes/no] yes
```

**Related Commands** boot system flash copy tftp flash

# copy mop flash

To copy a system image using MOP into Flash memory, use the **copy mop flash** EXEC command.

copy mop flash

# Syntax Description

This command has no arguments or keywords.

#### **Command Mode**

**EXEC** 

#### **Usage Guidelines**

The **copy mop flash** command is available in IOS Release 10.0(6) or later.

The router prompts for the MOP filename. It provides an option to erase existing Flash memory before writing onto it. The entire copying process takes several minutes and will differ from network to network.

Before booting from Flash memory, verify that the checksum of the image in Flash memory matches the checksum listed in the README file that was distributed with the system software image. The checksum of the image in Flash memory is displayed at the bottom of the screen when you issue the copy mop flash command.

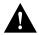

**Caution** If the checksum value is not correct according to the value in the README file, do not reboot the router. Issue the copy mop flash command and compare the checksums again. If the checksum is repeatedly wrong, copy the original system software image back into Flash memory before you reboot the router from Flash memory. If you have a bad image in Flash memory and try to boot from Flash, the router will start the system image contained in ROM (assuming netbooting is not configured). If ROM does not contain a fully functional system image, the router might not function and will have to be reconfigured through a direct console port connection.

#### Example

The following example shows sample output of when copying a system image into a partition of Flash. Note that this example reflects the dual Flash bank feature available only on low-end systems (the AccessPro PC card, Cisco 2500 series, Cisco 3000 series, and Cisco 4000 series).

```
Router# copy mop flash
System flash partition information:
Partition Size Used Free
                                     Bank-Size State
                                                             Copy-Mode
           4096K 2048K 2048K 2048K Read Only RXBOOT-FLH
4096K 2048K 2048K Read/Write Direct
   1
[ Type ?<no> for partition directory; ? for full directory; q to abort]
Which partition? [default = 2]
```

The system will prompt only if there are two or more read/write partitions or one read-only and one read/write partition and dual Flash bank support in boot roms. If the partition entered is not valid, the process terminates. You have the option to enter a partition number,? for directory display of all partitions, or *?number* for directory display of a particular partition. The default is the first read/write partition.

If the partition is read-only and has dual Flash bank support in boot ROMs, the session continues as follows:

```
**** NOTICE ****
Flash load helper v1.0
This process will accept the copy options and then terminate
the current system image to use the ROM based image for the copy.
Routing functionality will not be available during that time.
If you are logged in via telnet, this connection will terminate.
Users with console access can see the results of the copy operation.
                               ____ ******* ____
Proceed? [confirm]
System flash directory, partition 1:
File Length Name/status
 1 3459720 master/igs-bfpx.100-4.3
[3459784 bytes used, 734520 available, 4194304 total]
Source file name? master/igs-bfpx-100.4.3
Destination file name [default = source name]?
```

# The file will be copied into the partition given by the user earlier

```
Loading master/igs-bfpx.100-4.3 from 131.108.1.111: !
Erase flash device before writing? [confirm]
Flash contains files. Are you sure? [confirm]
Copy 'master/igs-bfpx.100-4.3' from MOP server
as 'master/igs-bfpx.100-4.3' into Flash WITH erase? [yes/no] yes
```

#### If the partition is read-write, the session continues as follows:

```
System flash directory, partition 2:
File Length Name/status
 1 3459720 master/igs-bfpx.100-4.3
[3459784 bytes used, 734520 available, 4194304 total]
Source file name? master/igs-bfpx.100-4.3
Destination file name [default = source name]?
```

#### The file will be copied into the partition given by the user earlier

```
Loading master/igs-bfpx.100-4.3 from 131.108.1.111: !
Erase flash device before writing? [confirm]
Flash contains files. Are you sure? [confirm]
Copy 'master/igs-bfpx.100-4.3' from MOP server
as 'master/igs-bfpx.100-4.3' into Flash WITH erase? [yes/no] yes
```

Related Commands boot system flash copy flash tftp copy verify

# copy tftp flash

To copy a system image using TFTP into Flash memory, use the copy tftp flash EXEC command.

```
copy tftp flash
```

# **Syntax Description**

This command has no arguments or keywords.

#### **Command Mode**

**EXEC** 

### **Usage Guidelines**

The router prompts for the address of the TFTP server and TFTP filename. It provides an option to erase existing Flash memory before writing onto it. The entire copying process takes several minutes and will differ from network to network.

Before booting from Flash memory, verify that the checksum of the image in Flash memory matches the checksum listed in the README file that was distributed with the system software image. The checksum of the image in Flash memory is displayed at the bottom of the screen when you issue the **copy tftp flash** command. The README file was copied to the TFTP server automatically when you installed the system software image.

# **Examples**

The following example shows sample output of copying a system image named *IJ09140Z* into Flash memory:

The exclamation points (!) indicate the copy process. The series of Vs in the sample output indicates that a checksum verification of the image is occurring after the image is written to Flash memory.

The following example shows sample output when copying a system image into a partition of Flash memory. Note that this example reflects the dual Flash bank feature available only on low-end systems (the AccessPro PC card, Cisco 2500 series, Cisco 3000 series, and Cisco 4000 series).

```
Router# copy tftp flash
System flash partition information:
Partition Size Used Free Bank-Size State Copy-Mode
1 4096K 2048K 2048K 2048K Read Only RXBOOT-FLH
2 4096K 2048K 2048K 2048K Read/Write Direct

[ Type ?<no> for partition directory; ? for full directory; q to abort]
Which partition? [default = 2]
```

The system will prompt only if there are two or more read/write partitions or one read-only and one read/write partition and dual Flash bank support in boot roms. If the partition entered is not valid, the process terminates. You have the option to enter a partition number, ? for directory display of all partitions, or *?number* for directory display of a particular partition. The default is the first read/write partition.

If the partition is read-only and has dual Flash bank support in boot ROM, the session continues as follows:

```
**** NOTICE ****
Flash load helper v1.0
This process will accept the copy options and then terminate
the current system image to use the ROM based image for the copy.
Routing functionality will not be available during that time.
If you are logged in via telnet, this connection will terminate.
Users with console access can see the results of the copy operation.
                               ____ ******* ____
Proceed? [confirm]
System flash directory, partition 1:
File Length Name/status
 1 3459720 master/igs-bfpx.100-4.3
[3459784 bytes used, 734520 available, 4194304 total]
Address or name of remote host [255.255.255.255]? 131.108.1.1
Source file name? master/igs-bfpx-100.4.3
Destination file name [default = source name]?
```

The file will be copied into the partition given by the user earlier.

```
Loading master/igs-bfpx.100-4.3 from 131.108.1.111: !
Erase flash device before writing? [confirm]
Flash contains files. Are you sure? [confirm]
Copy 'master/igs-bfpx.100-4.3' from TFTP server
as 'master/igs-bfpx.100-4.3' into Flash WITH erase? [yes/no] yes
```

If the partition is read-write, the session continues as follows:

```
System flash directory, partition 2:
File Length Name/status
 1 3459720 master/igs-bfpx.100-4.3
[3459784 bytes used, 734520 available, 4194304 total]
Address or name of remote host [255.255.255.255]? 131.108.1.1
Source file name? master/igs-bfpx.100-4.3
Destination file name [default = source name]?
```

The file will be copied into the partition given by the user earlier.

```
Accessing file 'master/igs-bfpx.100-4.3' on ABC.CISCO.COM...
Loading master/igs-bfpx.100-4.3 from 131.108.1.111: !
Erase flash device before writing? [confirm]
Flash contains files. Are you sure? [confirm]
Copy 'master/igs-bfpx.100-4.3' from TFTP server
as 'master/igs-bfpx.100-4.3' into Flash WITH erase? [yes/no] yes
```

Related Commands boot system flash copy flash tftp copy verify

# copy verify

To verify the checksum of a system image in Flash memory, use the **copy verify** EXEC command.

copy verify

# Syntax Description

This command has no arguments or keywords.

#### **Command Mode**

**EXEC** 

### **Usage Guidelines**

The **copy verify** command works on Cisco 3000, Cisco 4000, and Cisco 7000 series routers only.

Each system software or microcode image that is distributed on disk uses a single checksum for the entire image. This checksum is displayed only when the image is copied into Flash memory; it is not displayed when the image file is copied from one disk to another.

The README file (which is included with the image on the disk) lists the name, file size, and checksum of the image. Review the contents of the README file before loading or duplicating the new image so that you can verify the checksum when you copy it into the Flash memory or onto a TFTP server.

To display the contents of Flash memory, use the **show flash** or **show flash all** command. The Flash content listing does not include the checksum of individual files. To recompute and verify the image checksum after the image is copied into Flash memory, use the copy verify command. When you enter the command, the screen prompts you for the filename to verify. By default, it prompts for the last file in Flash (most recent). Press Return to recompute the default file checksum or enter the filename of a different file at the prompt.

### **Example**

The following example illustrates how to use this command:

```
Router# copy verify
Name of file to verify [qsxx]?
Verifying via checksum...
vvvvvvvvvvvvvvvvvvvvvvvv
Flash verification successful. Length = 1923712, checksum = 0xA0C1
```

# Related Command copy tftp flash

# erase flash

To erase Flash memory, use the **erase flash** EXEC command.

erase flash

# **Syntax Description**

This command has no arguments or keywords.

#### **Command Mode**

**EXEC** 

# **Usage Guidelines**

This command is available in IOS Release 10.0(6) or later. It performs the same action as the copy erase flash command.

#### Example

The following example illustrates how to use this command. Note that this example reflects the dual Flash bank feature available only on low-end systems (the AccessPro PC card, Cisco 2500 series, Cisco 3000 series, and Cisco 4000 series).

```
Router# erase flash
System flash partition information:
Partition Size Used Free Bank-Size State Copy-Mode
   1 4096K 2048K 2048K 2048K Read Only RXBOOT-FLH
2 4096K 2048K 2048K Read/Write Direct
[ Type ?<no> for partition directory; ? for full directory; q to abort]
Which partition? [default = 2]
```

The system will prompt only if there are two or more read/write partitions. If the partition entered is not valid or is the read-only partition, the process terminates. You have the option to enter a partition number, ? for directory display of all partitions, or ?number for directory display of a particular partition. The default is the first read/write partition.

```
System flash directory, partition 2:
File Length Name/status
 1 3459720 master/igs-bfpx.100-4.3
[3459784 bytes used, 734520 available, 4194304 total]
Erase flash device, partition 2? [confirm] <Return>
```

# ip rarp-server

Use the **ip rarp-server** interface configuration command to allow the router to act as a Reverse Address Resolution Protocol (RARP) server. Use the no ip rarp-server command to restore the interface to the default of no RARP server support.

ip rarp-server ip-address no ip rarp-server ip-address

# **Syntax Description**

ip-address

IP address that is to be provided in the source protocol address field of the RARP response packet. Normally, this is set to whatever address you configure as the primary address for the interface.

#### Default

Disabled

#### **Command Mode**

Interface configuration

# **Usage Guidelines**

This feature makes diskless booting of clients possible between network subnets where the client and server are on separate subnets.

RARP server support is configurable on a per interface basis, so that the router does not interfere with RARP traffic on subnets that do not need RARP assistance from the router.

The router answers incoming RARP requests only if both of the following two conditions are met:

- The ip rarp-server command has been configured for the interface on which the request was received.
- There is a static entry found in the IP ARP table that maps the MAC address contained in the RARP request to an IP address.

Use the **show ip arp** EXEC command to display the contents of the IP ARP cache.

Sun Microsystems, Inc. makes use of RARP and UDP-based network services to facilitate networkbased booting of SunOS on their workstations. By bridging RARP packets and using both the ip helper-address interface configuration command and the ip forward-protocol global configuration command, the router should be able to perform the necessary packet switching to enable booting of Sun workstations across subnets. Unfortunately, some Sun workstations assume that the sender of the RARP response, in this case the router, is the host the client can contact to TFTP load the bootstrap image. This causes the workstations to fail to boot.

By using the **ip rarp-server** feature, the router can be configured to answer these RARP requests, and the client machine should be able to reach its server by having its TFTP requests forwarded through the router that acts as the RARP server.

In the case of RARP responses to Sun workstations attempting to diskless boot, the IP address specified in the **ip rarp-server** interface configuration command should be the IP address of the TFTP server. In addition to configuring RARP service, the router must also be configured to forward UDP-based Sun portmapper requests to completely support diskless booting of Sun workstations. This can be accomplished using configuration commands of the form:

```
ip forward-protocol udp 111
interface interface name
ip helper-address <target-address>
```

RFC 903 documents the Reverse Address Resolution Protocol.

## **Examples**

The following partial example configures the router to act as a RARP server. The router is configured to use the primary address of the specified interface in its RARP responses.

```
arp 128.105.2.5 0800.2002.ff5b arpa
interface ethernet 0
ip address 128.105.3.100 255.255.255.0
ip rarp-server 128.105.3.100
```

In the following example, the router is configured to act as a RARP server, with TFTP and portmapper requests forwarded to the Sun server:

```
! Allow the router to forward broadcast portmapper requests
ip forward-protocol udp 111
! Provide the router with the IP address of the diskless sun
arp 128.105.2.5 0800.2002.ff5b arpa
interface ethernet 0
! Configure the router to act as a RARP server, using the Sun Server's IP
! address in the RARP response packet.
ip rarp-server 128.105.3.100
! Portmapper broadcasts from this interface are sent to the Sun Server.
ip helper-address 128.105.3.100
```

## **Related Commands**

A dagger (†) indicates that the command is documented in another chapter.

```
ip forward-protocol †
ip helper-address †
```

# microcode

To specify the location of the microcode you want to download from Flash memory into the writable control store (WCS) on a Cisco 7000 series, use the microcode interface configuration command.

microcode interface [flash | rom | system] [filename] **no microcode** interface [**flash** | **rom**] [filename]

# **Syntax Description**

interface One of the following interface processor names: aip, fip, fsip, hip,

mip, trip, eip, or sp.

flash (Optional) If the **flash** keyword is specified, a *filename* argument is

required, unless you are using the no microcode interface flash

rom (Optional) If the **rom** keyword is specified, no further arguments are

> necessary. For example, the command **microcode fip rom** specifies that all FDDI Interface Processors (FIPs) should be loaded from their onboard ROM microcode. This onboard ROM microcode is not the same as the eight ROMs on the RP that contain the system image.

system (Optional) If system is specified, the router loads the microcode from

the microcode bundled into the system image you are running for that

interface type.

filename (Optional) Filename of the microcode in Flash memory that you want

> to download. This argument is only used with the flash keyword. If you use the flash keyword, the name of the microcode file in Flash is required unless the command is **no microcode** interface **flash**. (This command results in the same default condition as the command microcode interface rom, which indicates that the card should be

loaded from its onboard ROM microcode.)

#### Default

The default is to load from the microcode bundled in the system image.

#### **Command Mode**

Interface configuration

#### **Examples**

In the following example, all FIP cards will use their onboard ROM microcode:

microcode fip rom

In the following example, all FIP cards will be loaded with the microcode found in Flash memory file fip.v141-7 when the system is booted, when a card is inserted or removed, or when the microcode reload interface configuration command is issued. The configuration is then written to NVRAM.

```
microcode fip flash fip.v141-7
^Z
> write memory
```

**Related Command** microcode reload

# microcode reload

To signal to the Cisco 7000 series that all microcode configuration commands have been entered and the processor cards should be reloaded, use the microcode reload interface configuration command.

### microcode reload

# **Syntax Description**

This command has no arguments or keywords.

# **Command Mode**

Interface configuration

# **Example**

In the following example, all controllers are reset, the specified microcode is loaded, and the CxBus complex is reinitialized according to the microcode configuration commands that have been written to memory:

microcode reload

**Related Command** microcode

# mop device-code

To identify the type of device sending MOP sysid messages and request program messages, use the mop device-code global configuration command. Use the no mop device-code command to set the identity to the default value.

mop device-code {cisco | ds200} no mop device-code {cisco | ds200}

# **Syntax Description**

Denotes a Cisco device code. cisco

ds200 Denotes a DECserver 200 device code.

# Default

Cisco device code

#### **Command Mode**

Global configuration

# **Usage Guidelines**

The sysid messages and request program messages use the identity information indicated by this command.

### **Example**

The following example identifies a DECserver 200 device as sending MOP sysid and request program messages:

mop device-code ds200

#### **Related Command**

A dagger (†) indicates that the command is documented in another chapter.

mop sysid †

# mop retransmit-timer

To configure the length of time the router waits before retransmitting boot requests to a MOP server, use the mop retransmit-timer global configuration command. Use the no mop retransmit-timer command to reinstate the default value.

mop retransmit-timer seconds no mop retransmit-timer

# **Syntax Description**

seconds

Sets the length of time, in seconds, that the router waits before retransmitting a message. The value is a number from 1 to 20.

#### Default

4 seconds

#### **Command Mode**

Global configuration

# **Usage Guidelines**

By default, when the router transmits a request that requires a response from a MOP boot server and the server does not respond, the message will be retransmitted after 4 seconds. If the MOP boot server and router are separated by a slow serial link, it may take longer than 4 seconds for the router to receive a response to its message. Therefore, you might want to configure the router to wait longer than 4 seconds before retransmitting the message if you are using such a link.

# **Example**

In the following example, if the MOP boot server does not respond within 10 seconds after the router sends a message, the server will retransmit the message:

```
mop retransmit-timer 10
```

#### **Related Commands**

A dagger (†) indicates that the command is documented in another chapter.

mop device-code mop retries mop enabled †

# mop retries

To configure the number of times a router will retransmit boot requests to a MOP server, use the mop retries global configuration command. Use the no mop retries command to reinstate the default value.

mop retries count no mop retries

# **Syntax Description**

count

Indicates the number of times a router will retransmit a MOP boot request. The value is a number from 3 to 24.

# Default

8 times

### **Command Mode**

Global configuration

# **Example**

In the following example, the router will attempt to retransmit a message to an unresponsive host 11 times before declaring a failure:

```
mop retries 11
```

### **Related Commands**

A dagger (†) indicates that the command is documented in another chapter.

mop device-code mop retransmit-timer mop enabled †

0

To list the value of the boot field (bits 0-3) in the configuration register, use the ROM monitor o command. To reset the value of the boot field so that the router boots from ROM, use the ROM monitor o/r command.

o/r

## **Syntax Description**

This command has no arguments or keywords.

#### Default

Refer to the appropriate hardware installation guide for default values.

#### **Command Mode**

ROM monitor

## **Usage Guidelines**

To get to the ROM monitor prompt at a Cisco 2000, Cisco 3000, Cisco 4000, or Cisco 7000 series, use the **reload** EXEC command if the configuration register has a boot value of 0. (For systems with a software configuration register, a value can be included on the  $\mathbf{o/r}$  command line.) Use the i command in conjunction with the  $\mathbf{o}/\mathbf{r}$  command to initialize the router. (The  $\mathbf{i}$  command is documented in the *Hardware Installation and Maintenance* publication for your product.) The o/r command resets the configuration register to 0x141, which disables the Break key, ignores the NVRAM configuration, and boots the default system image from ROM.

#### **Examples**

The following is an example of the  $\mathbf{o}$  command:

```
Bit#
        Configuration register option settings:
15
       Diagnostic mode disabled
       IP broadcasts do not have network numbers
13
       Do not boot default ROM software if network boot fails
12-11 Console speed is 9600 baud
10
       IP broadcasts with ones
09
       Do not use secondary bootstrap
08
        Break enabled
07
       OEM disabled
06
       Ignore configuration disabled
03-00 Boot to ROM monitor
```

The following is an example of the o/r and i commands used to reset and boot the default system image from ROM:

```
> o/r
> i
```

Related Command config-register

# partition flash

To partition Flash memory into two partitions, use the **partition flash** global configuration command. Use the **no** form of this command to undo partitioning, restoring Flash to one partition.

partition flash partitions [size1 size2] no partition flash

# **Syntax Description**

partitions Number of partitions in Flash memory. Can be 1 or 2.

size1 (Optional) Size of the first partition in megabytes.

size2 (Optional) Size of the second partition in megabytes.

### Default

Flash memory consists of one partition.

### **Command Mode**

Global configuration

# **Usage Guidelines**

To undo partitioning, use either the partition flash 1 or no partition flash command.

The **partition flash** command is available in IOS Release 10.0(6) or later.

### **Example**

The following example creates two partitions of 4 MB each in Flash memory. Note that this example reflects the Dual Flash Bank feature available only on low-end systems (the AccessPro PC card, Cisco 2500 series, Cisco 3000 series, and Cisco 4000 series).

partition flash 2 4 4

# reload

To reload the operating system, use the reload EXEC command.

reload

# **Syntax Description**

This command has no arguments or keywords.

### **Command Mode**

**EXEC** 

# **Usage Guidelines**

The reload command halts the system. If the system is set to restart on error, it reboots itself. The reload command is used after configuration information is entered into a file and saved into NVRAM.

# **Example**

The following example illustrates how to enter the **reload** command at the privileged EXEC prompt:

Router# reload

# **Related Command** write memory

# service compress-config

To compress configuration files on the Cisco 7000 series, Cisco 4000, Cisco 3000, and AGS+ routers, which have NVRAM, use the **service compress-config** global configuration command. To disable compression, use the **no** form of this command.

service compress-config no service compress-config

## **Syntax Description**

This command has no arguments or keywords.

#### Default

Disabled

#### **Command Mode**

Global configuration

# **Usage Guidelines**

If the file compression completes successfully, the following message is displayed:

Compressing configuration from configuration-size to compressed-size [OK]

If the boot ROMs do not recognize a compressed configuration, the following message is displayed:

```
Boot ROMs do not support NVRAM compression Config NOT written to NVRAM
```

If the file compression fails, the following message is displayed:

```
Error trying to compress nvram
```

One way to determine whether a configuration file will compress enough to fit into NVRAM is to use a text editor to enter the configuration, then use the UNIX **compress** command to check the compressed size. To get a closer approximation of the compression ratio, use the UNIX command **compress -b12**.

Once the configuration file has been compressed, the router functions normally. A **show configuration** command would uncompress the configuration before displaying it. At boot time, the system would recognize that the configuration file was compressed, uncompress it, and proceed normally.

To disable compression of the configuration file, enter configuration mode and specify the **no service compress-config** command. Then enter the **write memory** command. The router displays an OK message if it is able to successfully write the uncompressed configuration to NVRAM. Otherwise, the router displays an error message indicating that the configuration is too large to store. If the configuration file is larger than the physical NVRAM, the following message is displayed:

###Configuration too large to fit uncompressed in NVRAM Truncate configuration? [confirm]

To truncate and save the configuration, type v. To not truncate and not save the configuration, type v.

# **Example**

In the following example, the configuration file is compressed:

service compress-config

# **Related Command** show configuration

# service config

To enable autoloading of configuration files from a network server, use the **service config** global configuration command. Use the no service config command to restore the default.

> service config no service config

## **Syntax Description**

This command has no arguments or keywords.

#### Default

Disabled, except on systems without NVRAM or with invalid or incomplete information in NVRAM. In these cases, autoloading of configuration files from a network server is enabled automatically.

## **Command Mode**

Global configuration

# **Usage Guidelines**

Usually, the **service config** command is used in conjunction with the **boot host** or **boot network** command. You must enter the **service config** command to enable the router to automatically configure the system from the file specified by the boot host or boot network command.

The service config command can also be used without the boot host or boot network command. If you do not specify host or network configuration filenames, the router uses the default configuration files. The default network configuration file is network-confg. The default host configuration file is <host>-confg, where <host> is the host name of the router. If the router cannot resolve its host name, the default host configuration file is router-confg.

#### Example

In the following example, the router is configured to autoload the default host configuration file:

boot host service config

### **Related Commands**

boot host boot network

# show async-bootp

Use the **show async-bootp** privileged EXEC command to display the parameters that have been configured for SLIP extended BOOTP requests.

show async-bootp

# **Syntax Description**

This command has no arguments or keywords.

# **Command Mode**

Privileged EXEC

## Sample Display

The following is a sample output of the **show async-bootp** command:

```
Router# show async-bootp
The following extended data will be sent in BOOTP responses:
bootfile (for address 128.128.1.1) "pcboot"
bootfile (for address 131.108.1.111) "dirtboot"
subnet-mask 255.255.0.0
time-offset -3600
time-server 128.128.1.1
```

Table 3-2 describes significant fields shown in the display.

Table 3-2 Show Async-BootP Field Descriptions

| Field                   | Description                                                  |
|-------------------------|--------------------------------------------------------------|
| bootfile "pcboot"       | Boot file for address 128.128.1.1 is named pcboot.           |
| subnet-mask 255.255.0.0 | Subnet mask.                                                 |
| time-offset -3600       | Local time is one hour (3600 seconds) earlier than UTC time. |
| time-server 128.128.1.1 | Address of the time server for the network.                  |

# **Related Command**

async-bootp

# show configuration

Use the **show configuration** EXEC command to display the contents of the nonvolatile memory, if present and valid.

# show configuration

The nonvolatile memory stores the configuration information in the network server in text form as configuration commands. The **show configuration** command shows the version number of the software used when you last executed the **write memory** command.

## **Syntax Description**

This command has no arguments or keywords.

### **Command Mode**

**EXEC** 

## Sample Display

The following is sample output from the **show configuration** command:

#### Router# show configuration

```
Using 5057 out of 32768 bytes
enable-password xxxx
service pad
boot system dross-system 131.108.13.111
boot system dross-system 131.108.1.111
exception dump 131.108.13.111
no ip ipname-lookup
decnet routing 13.1
decnet node-type area
decnet max-address 1023
interface Ethernet 0
ip address 131.108.1.1 255.255.255.0
ip helper-address 131.120.1.0
ip accounting
ip gdp
decnet cost 3
ip domain-name CISCO.COM
ip name-server 255.255.255.255
end
```

The following is partial sample output from the show configuration command when the configuration file has been compressed:

```
Router# show configuration
Using 21542 out of 65536 bytes, uncompressed size = 142085 bytes
version 9.22
service compress-config
hostname hosehead
boot system flash gs7-k.sthormod_clean
boot system rom
```

# **Related Commands**

A dagger (†) indicates that the command is documented in another chapter.

configure description † service compress-config write memory write terminal

# show flash

Use the **show flash** EXEC command to verify Flash memory. The **show flash** command displays the type of Flash memory present, any files that might currently exist in Flash memory, and the amounts of Flash memory used and remaining.

show flash [all | chips | detailed | err | partition number [all | chips | detailed | err ] | summary]

# **Syntax Description**

all (Optional) Shows complete information about Flash memory, including

information about the individual ROM devices in Flash memory and the names and sizes of all system image files stored in Flash memory,

including those that are invalidated.

**chips** (Optional) Shows information per partition and per chip, including which

bank the chip is in, its code, size, and name. This keyword is available in

IOS Release 10.0(6) or later.

**detailed** (Optional) Shows information per partition, including file length,

address, name, Flash checksum, computer checksum, bytes used, bytes available, total bytes, and bytes of system Flash memory. This keyword is

available in IOS Release 10.0(6) or later.

**err** (Optional) Shows write or erase failures in the form of number of retries.

partition number (Optional) Shows output for the specified partition number. If you

specify the **partition** keyword, you must specify a partition number. This keyword is available in IOS Release 10.0(6) or later, and only when Flash

memory has multiple partitions.

**summary** (Optional) Shows summary information per partition, including the

partition size, bank size, state, and method by which files can be copied into a particular partition. This keyword is available in IOS Release 10.0(6) or later, and only when Flash memory has multiple partitions.

#### **Command Mode**

**EXEC** 

#### Sample Displays

The following is sample output from the **show flash** command on the Cisco 3000 and Cisco 7000 series:

#### Router# show flash

4096K bytes of flash memory sized on embedded flash.

```
File name/status

0 ahp4/gs7-k

1 micro/eip1-0

2 micro/sp1-3

3 micro/trip1-1

4 micro/hip1-0

5 micro/fip1-1
```

```
6
       fsipucode
 7
       spucode
 8
       tripucode
 9
       fipucode
 10
       eipucode
 11
       hipucode
 12
       sipucode
 13
       sp_q160-1
       ahp4/sp160-3 [deleted]
 14
 15
      ahp4/sp160-3
[682680/4194304 bytes free/total]
```

Table 3-3 describes the **show flash** display fields for the Cisco 3000 and Cisco 7000 series.

Table 3-3 Show Flash Field Descriptions

| Field       | Description                                                                                  |
|-------------|----------------------------------------------------------------------------------------------|
| File        | Number of file in Flash memory                                                               |
| name/status | Files that currently exist in Flash memory                                                   |
| bytes free  | Amount of Flash memory remaining                                                             |
| [deleted]   | Flag indicating that another file exists with the same name or that process has been aborted |

As the display shows, the Flash memory can store and display multiple, independent software images for booting itself or for TFTP server software for other products. This feature is useful for storing default system software. These images can be stored in compressed format (but cannot be compressed by the router).

To eliminate any files from Flash memory (invalidated or otherwise) and free up all available memory space, the entire Flash memory must be erased; individual files cannot be erased from Flash memory.

The following is a sample output from the **show flash** command on a router that has Flash memory partitioned. Note that this example reflects the dual Flash bank feature available only on low-end systems (the AccessPro PC card, Cisco 2500 series, Cisco 3000 series, and Cisco 4000 series).

```
Router# show flash

System flash directory, partition 1:

File Length Name/status

1 3459720 master/igs-bfpx.100-4.3

[3459784 bytes used, 734520 available, 4194304 total]

4096K bytes of processor board System flash (Read Only)

System flash directory, partition 2:

File Length Name/status

1 3459720 igs-kf

[3459784 bytes used, 734520 available, 4194304 total]

4096K bytes of processor board System flash (Read/Write)
```

The following is a sample output from the **show flash all** command on the Cisco 3000 and Cisco 7000. The format of the display is different on different router models. The format of your display might differ.

```
Router# show flash all
4096K bytes of flash memory sized on embedded flash.
Chip socket code bytes name
0 U63 89BD 0x040000 INTEL 28F020
1 U62 89BD 0x040000 INTEL 28F020
2 U61 89BD 0x040000 INTEL 28F020
```

|       | 3 U60          | 89BD       | 0x04000 | 0.0     | INTEL | 28F020 |
|-------|----------------|------------|---------|---------|-------|--------|
|       | 4 U48          | 89BD       | 0x04000 | 00      | INTEL | 28F020 |
|       | 5 U47          | 89BD       | 0x04000 | 00      | INTEL | 28F020 |
|       | 6 U46          | 89BD       | 0x04000 | 00      | INTEL | 28F020 |
|       | 7 U45          | 89BD       | 0x04000 | 00      |       | 28F020 |
|       | 8 U30          | 89BD       | 0x04000 |         |       | 28F020 |
|       | 9 U29          | 89BD       | 0x04000 |         |       | 28F020 |
|       | 10 U28         | 89BD       | 0x04000 |         |       | 28F020 |
|       | 11 U27         | 89BD       | 0x04000 |         |       | 28F020 |
|       | 12 U17         | 89BD       | 0x04000 |         |       |        |
|       | 13 U16         | 89BD       | 0x04000 |         |       |        |
|       |                |            |         |         |       |        |
|       | 14 U15         | 89BD       | 0x04000 |         |       |        |
|       | 15 U14         | 89BD       | 0X04000 | 0000 IN |       | 28F020 |
|       |                |            |         |         |       |        |
|       | sh file direct | ory:       |         |         |       |        |
| File  |                |            |         |         |       |        |
|       |                | length     | fcksum  | ccks    | sum   |        |
| 0     | gs7-k          |            |         |         |       |        |
|       | 0x12000080     | 2601100    | 0x4015  | 0x40    | 15    |        |
| 1     | micro/eip1-0   |            |         |         |       |        |
|       | 0x1227B14C     | 53364      | 0x0     | 0x0     |       |        |
| 2     | micro/sp1-3    |            |         |         |       |        |
|       | 0x12288200     | 55418      | 0x0     | 0x0     |       |        |
| 3     | micro/trip1-1  |            |         |         |       |        |
|       | 0x12295ABC     | 105806     | 0x0     | 0x0     |       |        |
| 4     | micro/hip1-0   |            |         |         |       |        |
| _     | 0x122AF84C     | 35528      | 0x0     | 0x0     |       |        |
| 5     | micro/fip1-1   | 33320      | 0110    | 0110    |       |        |
| 3     | 0x122B8354     | 97070      | 0x0     | 0x0     |       |        |
| 6     | fsipucode      | 37070      | OAO     | UXU     |       |        |
| O     | 0x122CFEC4     | 6590       | 0x0     | 0x0     |       |        |
| 7     |                | 0390       | UXU     | UXU     |       |        |
| ,     | spucode        | EE 410     | 00      | 00      |       |        |
| 0     | 0x122D18C4     | 55418      | 0x0     | 0x0     |       |        |
| 8     | tripucode      |            |         |         |       |        |
|       | 0x122DF180     | 105806     | 0x0     | 0x0     |       |        |
| 9     | fipucode       |            |         |         |       |        |
|       | 0x122F8F10     | 97070      | 0x0     | 0x0     |       |        |
| 10    | eipucode       |            |         |         |       |        |
|       | 0x12310A80     | 53330      | 0x60A1  | 0x60    | )A1   |        |
| 11    | hipucode       |            |         |         |       |        |
|       | 0x1231DB14     | 35528      | 0x0     | 0x0     |       |        |
| 12    | sipucode       |            |         |         |       |        |
|       | 0x1232661C     | 54040      | 0x0     | 0x0     |       |        |
| 13    | sp_q160-1      |            |         |         |       |        |
|       |                | 42912      | 0x0     | 0x0     |       |        |
| 14    | ahp4/sp160-3   |            |         |         |       |        |
| -     | 0x1233E154     |            | 0x0 0x0 |         |       |        |
| 15    | ahp4/sp160-3   |            |         |         |       |        |
| 13    | 0x1234BB48     | 55808      | 0x0 0x0 |         |       |        |
| [691  | 2680/4194304 b |            |         |         |       |        |
| [ 002 | 2000/4134304 D | YCEB ITEE/ | cocarj  |         |       |        |

Table 3-4 describes the **show flash all** display fields for the Cisco 3000 and Cisco 7000 series.

Table 3-4 Show Flash All Field Descriptions

| Field                                         | Description                                         |
|-----------------------------------------------|-----------------------------------------------------|
| bytes of flash memory sized on embedded flash | Total amount of Flash memory present.               |
| Chip                                          | Identifies the ROM unit.                            |
| socket                                        | Location of the ROM unit.                           |
| code                                          | Vendor code identifying the vendor of the ROM unit. |

| Field                             | Description                                                                                                    |
|-----------------------------------|----------------------------------------------------------------------------------------------------|
| bytes                             | Size of the ROM unit (in hex bytes).                                                                                                    |
| name (in row beginning with Chip) | Vendor name and chip part number of the ROM unit.                                                                                                    |
| security jumper, flash memory     | Security jumper is/is not installed. Flash memory is programmable or read-only. If the security jumper is not installed, you will see the <b>show flash</b> display with a message indicating that the jumper is not installed.                                                                                                    |
| File                              | Number of the system image file. If no filename is specified in the <b>boot system flash</b> command, the router boots the system image file with the lowest file number.                                                                                                    |
| name/status                       | Filename and status of a system image file. The status [invalidated] appears when a file has been rewritten (recopied) into Flash memory. The first (now invalidated) copy of the file is still present within Flash memory, but it is rendered unusable in favor of the newest version. The [invalidated] status can also indicate an incomplete file that results from the user aborting the copy process, a network timeout, or a Flash memory overflow. |
| addr                              | Address of the file in Flash memory.                                                                                                    |
| length                            | Size of the system image file (in bytes).                                                                                                    |
| fcksum                            | Checksum recorded in Flash memory.                                                                                                    |
| ccksum                            | Computer checksum.                                                                                                    |
| [deleted]                         | Flag indicating that another file exists with the same name or that process has been aborted.                                                                                                    |
| bytes free/total                  | Amount of Flash memory used/total amount of Flash memory.                                                                                                    |

In the following example, the security jumper is not installed and you cannot write to Flash memory until the security jumper is installed:

```
Router> show flash all
4096K bytes of flash memory on embedded flash (in RP1).
  security jumper(12V) is not installed,
flash memory is read-only.
file
       offset length name
00xDCD0 1903892 gs7-k [deleted]
10x1DEA24 1903912 gs7-k
 [329908/4194304 bytes free]
```

The following is sample output for the **show flash all** command on a Cisco 3000 that has Flash memory partitioned:

```
Router# show flash all
System flash partition information:
                                 Bank-Size State Copy-Mode
Partition Size Used Free
   1 4096K 3459K 637K 4096K Read Only RXBOOT-FLH
2 4096K 3224K 872K 4096K Read/Write Direct
System flash directory, partition 1:
File Length Name/status
       addr fcksum ccksum
    3459720 master/igs-bfpx.100-4.3
       [3459784 bytes used, 734520 available, 4194304 total]
4096K bytes of processor board System flash (Read ONLY)
```

```
        Chip
        Bank
        Code
        Size
        Name

        1
        1
        89A2
        1024KB
        INTEL 28F008SA

        2
        1
        89A2
        1024KB
        INTEL 28F008SA

        3
        1
        89A2
        1024KB
        INTEL 28F008SA

        4
        1
        89A2
        1024KB
        INTEL 28F008SA

Executing current image from System flash [partition 1]
  System flash directory, partition2:
File Length Name/status
                 addr fcksum ccksum
           3224008 igs-kf.100
                  0x40 0xEE91 0xEE91
[3224072 bytes used, 970232 available, 4194304 total]
4096K bytes of processor board System flash (Read/Write)

        Bank
        Code
        Size
        Name

        2
        89A2
        1024KB
        INTEL 28F008SA

        2
        89A2
        1024KB
        INTEL 28F008SA

        2
        89A2
        1024KB
        INTEL 28F008SA

        2
        89A2
        1024KB
        INTEL 28F008SA

       Chip
         1
          2
          3
          4
```

Table 3-5 describes the additional fields in the display.

Show Flash All Fields for Partitioned Flash Memory Table 3-5

| Field     | Description                                                                                                    |  |
|-----------|----------------------------------------------------------------------------------------------------|--|
| Partition | Partition number in Flash memory.                                                                                                    |  |
| Size      | Size of partition in bytes.                                                                                                    |  |
| Used      | Number of bytes used in partition.                                                                                                    |  |
| Free      | Number of bytes free in partition.                                                                                                    |  |
| Bank-Size | Size of bank in bytes.                                                                                                    |  |
| State     | State of the partition. It can be one of the following values:  Read-Only indicates the partition that is being executed from.  Read/Write is a partition that can be copied to.                                                                                               |  |
| Copy-Mode | <ul> <li>Method by which the partition can be copied to:</li> <li>RXBOOT-FLH indicates copy via Flash load helper.</li> <li>Direct indicates user can copy directly into Flash memory.</li> <li>None indicates that it is not possible to copy into that partition.</li> </ul> |  |
| Chip      | Chip number.                                                                                                    |  |
| Bank      | Bank number.                                                                                                    |  |
| Code      | Code number.                                                                                                    |  |
| Size      | Size of chip.                                                                                                    |  |
| Name      | Name of chip.                                                                                                    |  |

The following is sample output for the **show flash chips** command on a router that has Flash memory partitioned. Note that this example reflects the dual Flash bank feature available only on low-end systems (the AccessPro PC card, Cisco 2500 series, Cisco 3000 series, and Cisco 4000 series).

```
Router# show flash chips
System flash partition 1:
4096K bytes of processor board System flash (Read ONLY)
               Code
                        Size
1024KB
1024KB
 Chip
         Bank
                                  Name
         1 89A2
                                   INTEL 28F008SA
  1
  2
                                   INTEL 28F008SA
        1 89A2 1024KB INTEL 28F008SA
1 89A2 1024KB INTEL 28F008SA
  3
  4
Executing current image from System flash [partition 1]
System flash partition 2:
4096K bytes of processor board System flash (Read/Write)
                        Size
               Code
 Chip
         Bank
                                   Name
                          1024KB
  1
         2
                 89A2
                                   INTEL 28F008SA
                          1024KB
               89A2
  2.
         2
                                   INTEL 28F008SA
               89A2
                        1024KB
  3
                                   INTEL 28F008SA
                      1024KB INTEL 28F008SA
               89A2
```

The following is sample output for the **show flash detailed** command on a router that has Flash memory partitioned. Note that this example reflects the dual Flash bank feature available only on low-end systems (the AccessPro PC card, Cisco 2500 series, Cisco 3000 series, and Cisco 4000 series).

```
Router# show flash detailed
System flash directory, partition 1:
File Length Name/status
       addr
             fcksum ccksum
 1 3224008 igs-kf.100
      0x40 0xEE91 0xEE91
[3224072 bytes used, 970232 available, 4194304 total]
4096K bytes of processor board System flash (Read/Write)
System flash directory, partition 2:
File Length Name/status
       addr
               fcksum ccksum
    3224008 igs-kf.100
               0xEE91 0xEE91
      0x40
[3224072 bytes used, 970232 available, 4194304 total]
4096K bytes of processor board System flash (Read/Write)
```

The following is sample output for the **show flash err** command on a Cisco 3000 that has Flash memory partitioned. Note that this example reflects the dual Flash bank feature available only on low-end systems (the AccessPro PC card, Cisco 2500 series, Cisco 3000 series, and Cisco 4000 series).

```
Router# show flash err
System flash directory, partition 1:
File Length Name/status
 1 37376 master/igs-bfpx.100-4.3 [invalid checksum]
[37440 bytes used, 4156864 available, 4194304 total]
4096K bytes of processor board System flash (Read/Write)
   Chip
                                Size
           Bank
                      Code
                                 1024KB
                                            Name
                                                                  erase write
            1
    1
                      89A2
                                            INTEL 28F008SA
                                                                           0

      89A2
      1024KB
      INTEL
      28F008SA

      89A2
      1024KB
      INTEL
      28F008SA

      89A2
      1024KB
      INTEL
      28F008SA

      89A2
      1024KB
      INTEL
      28F008SA

                                                                   0
    2
           1
                                                                  0
                                                                           Ω
    3
                                                                  0
                                                                           0
           1
          1
                                                                 0
    4
                                                                           Ω
Executing current image from System flash [partition 1]
System flash directory, partition 2:
File Length Name/status
 1 37376
              master/igs-bfpx.100-4.3 [invalid checksum]
[37440 bytes used, 4156864 available, 4194304 total]
4096K bytes of processor board System flash (Read/Write)
   Chip
          Bank
                     Code
                                 Size
                                            Name
                                                                  erase write
    1
                    89A2
                                1024KB INTEL 28F008SA
                    89A2
                               1024KB INTEL 28F008SA
                                                                 0
                                                                           0
            2
    3
                    89A2
                               1024KB INTEL 28F008SA
                                                                 0
                                                                           Ω
                                                                 0
    4
            2
                     89A2
                                 1024KB INTEL 28F008SA
                                                                           Ω
```

The following is sample output for the show flash summary command on a router that has Flash memory partitioned. The partition that indicates a state of "Read Only" is the partition that is being executed from. Note that this example reflects the dual Flash bank feature available only on low-end systems (the AccessPro PC card, Cisco 2500 series, Cisco 3000 series, and Cisco 4000 series).

#### Router# show flash summary System flash partition information: Partition Size Used Free Bank-Size State Copy-Mode 1 4096K 2048K 2048K 2048K Read Only RXBOOT-FLH 2 4096K 2048K 2048K 2048K Read/Write Direct

Possible values for Copy-Mode are:

- RXBOOT-MANUAL—Copy manually by reloading to the boot ROM image.
- RXBOOT-FLH—Copy via FLH
- Direct—Copy directly into flash
- None—Copy not allowed

# show flh-log

To display the system console output generated during the Flash load helper operation, use the show flh-log EXEC command.

show flh-log

### **Syntax Description**

This command has no arguments or keywords.

#### **Command Mode**

**EXEC** 

# Sample Display

The following is sample output from the show flh-log command:

```
Router# show flh-log
%FLH: abc/igs-kf.914 from 131.108.1.111 to flash ...
System flash directory:
File Length Name/status
1 2251320 abc/igs-kf.914
[2251384 bytes used, 1942920 available, 4194304 total]
Accessing file 'abc/igs-kf.914' on 131.108.1.111...
Loading from 131.108.13.111:
Erasing device... ... erased
Loading from 131.108.13.111:
2251320/4194304 bytes]
Verifying checksum... OK (0x97FA)
Flash copy took 79292 msecs
%FLH: Re-booting system after download
Loading abc/igs-kf.914 at 0x3000040, size = 2251320 bytes [OK]
F3: 2183364+67924+259584 at 0x3000060
            Restricted Rights Legend
Use, duplication, or disclosure by the Government is
subject to restrictions as set forth in subparagraph
(c) of the Commercial Computer Software - Restricted
Rights clause at FAR sec. 52.227-19 and subparagraph
(c) (1) (ii) of the Rights in Technical Data and Computer
Software clause at DFARS sec. 252.227-7013.
            cisco Systems, Inc.
            1525 O'Brien Drive
            Menlo Park, California 94025
3000 Software (IGS-KF), Engineering Version 9.14(7.6)
```

```
Copyright (c) 1986-1994 by cisco Systems, Inc.
Compiled Thu 07-Jul-94 13:26 [enf 1048]
cisco 2500 (68030) processor (revision 0x00) with 4092\mbox{K}/2048\mbox{K} bytes of
memory.
Processor board serial number 00000000
DDN X.25 software, Version 2.0, NET2 and BFE compliant.
ISDN software, Version 1.0.
Bridging software.
Enterprise software set supported. (0x0)
1 Ethernet/IEEE 802.3 interface.
2 Serial network interfaces.
--More--
1 ISDN Basic Rate interface.
32K bytes of non-volatile configuration memory.
4096K bytes of processor board System flash (Read ONLY)
Router#
```

# show microcode

To show the microcode bundled into a 7000 Series system, use the show microcode EXEC command.

show microcode

# **Syntax Description**

This command has no arguments or keywords.

# **Command Mode**

**EXEC** 

# Sample Display

The following is sample output from the **show microcode** command:

Router# show micro Microcode bundled in system

| Card<br>Type | Microcode<br>Version | Target Hardware<br>Version | Description      |
|--------------|----------------------|----------------------------|------------------|
|              |                      |                            |                  |
| SP           | 2.3                  | 11.x                       | SP version 2.3   |
| EIP          | 1.1                  | 1.x                        | EIP version 1.1  |
| TRIP         | 1.2                  | 1.x                        | TRIP version 1.2 |
| FIP          | 1.4                  | 2.x                        | FIP version 1.4  |
| HIP          | 1.1                  | 1.x                        | HIP version 1.1  |
| SIP          | 1.1                  | 1.x                        | SIP version 1.1  |
| FSIP         | 1.1                  | 1.x                        | FSIP version 1.1 |

# show version

Use the **show version** EXEC command to display the configuration of the system hardware, the software version, the names and sources of configuration files, and the boot images.

show version

### **Syntax Description**

This command has no arguments or keywords.

### **Command Mode**

**EXEC** 

### Sample Display

The following is sample output from the **show version** command from a Cisco 7000 series:

```
Router> show version
GS Software (GS7), Version 10.0
Copyright (c) 1986-1993 by cisco Systems, Inc.
Compiled Mon 11-Jan-93 14:44
System Bootstrap, Version 4.6(1)
Current date and time is Fri 2-26-1993 2:18:52
Boot date and time is Fri 1-29-1993 11:42:38
Router uptime is 3 weeks, 6 days, 14 hours, 36 minutes
System restarted by power-on
Running default software
Network configuration file is "Router", booted via tftp from 131.108.2.333
RP1 (68040) processor with 16384K bytes of memory.
X.25 software.
Bridging software.
1 Switch Processor.
1 TRIP controller (4 Token Ring).
4 Token Ring/IEEE 802.5 interface.
1 AIP controller (1(ATM)
1 ATM network interface
4096K bytes of flash memory on embedded flash (in RP1).
Configuration register is 0x0
```

Table 3-6 describes significant fields shown in the display.

Table 3-6 Show Version Field Descriptions

| Field                                                                                                    | Description                                                                                                    |  |  |
|----------------------------------------------------------------------------------------------------|----------------------------------------------------------------------------------------------------|--|--|
| GS Software, Version 10.0                                                                                                    | Always specify the complete version number when reporting a possible software problem. In the example output, the version number is 10.0.                                                                                                    |  |  |
| System Bootstrap, Version                                                                                                    | Bootstrap version string.                                                                                                    |  |  |
| Current date and time Boot date and time Router uptime is                                                                                                    | Current date and time, the date and time the system was last booted, and <i>uptime</i> , or the amount of time the system has been up and running.                                                                                                    |  |  |
| System restarted by power-on                                                                                                    | Also displayed is a log of how the system was last booted, both as a result of normal system startup and of system error. For example, information can be displayed to indicate a bus error that is generally the result of an attempt to access a nonexistent address, as follows: |  |  |
|                                                                                                    | System restarted by bus error at PC 0xC4CA, address $0x210\text{C}0\text{C}0$                                                                                                    |  |  |
| If the software was booted over the network, the Internet address the boot host is shown. If the software was loaded from onboa ROM, this line reads "running default software." In addition, to names and sources of the host and network configuration files shown. |                                                                                                    |  |  |
| RP1                                                                                                    | The remaining output shows the hardware configuration and any nonstandard software options. The configuration register contents are displayed in hexadecimal notation.                                                                                                    |  |  |

The output of the **show version** EXEC command can also provide certain messages, such as bus error messages. If such error messages appear, report the complete text of this message to your technical support specialist.

# tftp-server system

To specify that the router operate as a TFTP server, use the **tftp-server system** global configuration command. To remove a previously defined filename, use the no tftp-server system command with the appropriate filename and, optionally, the IP access list number.

**tftp-server system** filename [access-list-number] **no tftp-server system** *filename* [access-list-number] **tftp-server system** [flash:][partition-number:]filename [access-list-number]

# Syntax Description

filename Name you give the router Flash file

access-list-number (Optional) IP access list number

flash: (Optional) Specifies TFTP server operation from the file in the first

partition of Flash. This command syntax is available in IOS

Release 10.0(6) and later.

partition-number: (Optional) Specifies TFTP server operation from the file in the specified

partition of Flash. If the partition number is not specified, the file in the

first partition is used. This command syntax is available in IOS

Release 10.0(6) and later.

filename Filename in the first or specified partition of Flash memory.

### Default

Disabled

See also the Syntax Description and Usage Guidelines sections for more defaults.

#### **Command Mode**

Global configuration

### **Usage Guidelines**

You can specify multiple filenames by repeating the tftp-server system command. The system sends a copy of the system image contained in ROM or one of the system images contained in Flash to any host that issues a TFTP read request with this filename.

The following algorithm is used when deciding whether to send the ROM or Flash image:

- If the specified *filename* exists in Flash memory, a copy of the Flash image is sent.
- If the specified *filename* is not found in Flash memory, the ROM image is sent.

The command syntax **tftp-server system** [**flash**:][partition-number:]filename is available only in IOS Release 10.0(6) and later.

# **Examples**

Assuming there is a file in Flash named *version-9.0*, the following example causes the router to send, via TFTP, a copy of the Flash software when it receives a TFTP read request for the file *version-9.0*. The requesting host is checked against access list 22.

```
tftp-server system version-9.0 22
```

The following example causes the router to send, via TFTP, a copy of the file <code>flash:2:igs-bpx-1</code> when the requesting side specifies the name <code>flash:2:igs-bpx-l</code>. Note that this example reflects the Dual Flash Bank feature available only on low-end systems (the AccessPro PC card, Cisco 2500 series, Cisco 3000 series, and Cisco 4000 series).

```
tftp-server system flash:2:igs-bpx-l
```

#### **Related Command**

A dagger (†) indicates that the command is documented in another chapter.

access-list †

# verify flash

To verify the checksums of files in Flash memory, use the **verify flash** EXEC command.

verify flash

# **Syntax Description**

This command has no arguments or keywords.

#### **Command Mode**

**EXEC** 

# **Usage Guidelines**

This command is available in IOS Release 10.0(6) or later. It performs the same action as the copy verify flash command.

### Example

The following example illustrates how to use this command. Note that this example reflects the dual Flash bank feature available only on low-end systems (the AccessPro PC card, Cisco 2500 series, Cisco 3000 series, and Cisco 4000 series).

```
Router# verify flash
System flash partition information:
Partition Size Used Free Bank-Size State Copy-Mode
   1 4096K 2048K 2048K 2048K Read Only RXBOOT-FLH
2 4096K 2048K 2048K 2048K Read/Write Direct
[ Type ?<no> for partition directory; ? for full directory; q to abort]
```

The system will prompt only if there are two or more read/write partitions. If the partition entered is not valid, the process terminates. You have the option to enter a partition number, ? for directory display of all partitions, or ?number for directory display of a particular partition. The default is the first partition.

```
File Length Name/status
     3459720 master/igs-bfpx.100-4.3
[3459784 bytes used, 734520 available, 4194304 total]
Name of file to verify? master/igs-bfpx.100-4.3
Verifying checksum for 'master/igs-bfpx.100-4.3' (file # 1)... OK
```

# write erase

To erase the configuration information in nonvolatile memory, use the write erase EXEC command.

write erase

# **Syntax Description**

This command has no arguments or keywords.

# **Command Mode**

**EXEC** 

# **Example**

The following example illustrates how to erase the configuration in nonvolatile memory:

write erase

# write memory

To copy the current configuration information to nonvolatile memory, use the write memory EXEC command.

write memory

## Syntax Description

This command has no arguments or keywords.

## **Command Mode**

**EXEC** 

### **Usage Guidelines**

Use the write memory command in conjunction with the reload command to restart the router with the configuration information stored in NVRAM.

If you issue the write memory command from a bootstrap system image, a warning displays that the previous NVRAM configuration will be overwritten and some of the configuration commands will be lost unless you answer no. This warning will not display if NVRAM does not contain a valid configuration or if the previous configuration in NVRAM was generated by a bootstrap system image.

## **Examples**

The following example illustrates how to copy the current configuration information to nonvolatile memory:

```
Router# write memory
```

The following is an example of the warning the system provides if you are trying to save configuration information from bootstrap into the system:

```
router (boot)# write memory
```

Warning: Attempting to overwrite an NVRAM configuration written by a full system image. This bootstrap software does not support a full configuration command set. If you write memory now, some configuration commands may be lost. Overwrite the previous NVRAM configuration? [confirm]

Enter **no** to escape writing the configuration information to memory.

# **Related Commands** configure

reload show configuration

# write network

To copy the current configuration information to a network server, use the **write network** EXEC command.

write network

# **Syntax Description**

This command has no arguments or keywords.

# **Command Mode**

**EXEC** 

# **Usage Guidelines**

This command copies the current configuration to a server host on the network. You are prompted for a destination host and filename.

## **Example**

The following example illustrates how to begin the prompts for writing configuration information to a network host:

```
Router# write network
Remote host [0.0.0.0]? 131.108.1.111
Name of configuration file to write [Router-confg]?
Write file Router-confg on host 131.108.1.111? [confirm] #
Writing Router-confg !! [OK]
Router#
```

# write terminal

To display the current configuration information on the terminal, use the write terminal EXEC command.

# write terminal

# **Syntax Description**

This command has no arguments or keywords.

# **Command Mode**

**EXEC** 

# **Usage Guidelines**

Use this command in conjunction with the show configuration command to compare the information in running memory to the information stored in NVRAM.

# **Example**

The following example illustrates how to display the current configuration information:

write terminal

### **Related Commands**

configure

show configuration